## Software - LEGO Powered Up App GBC 41 Power Pit Mania — 42100 Alternate Build

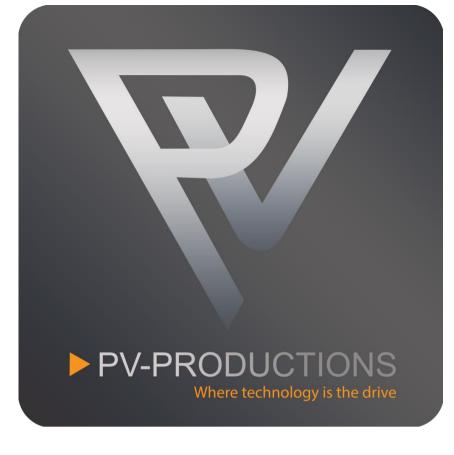

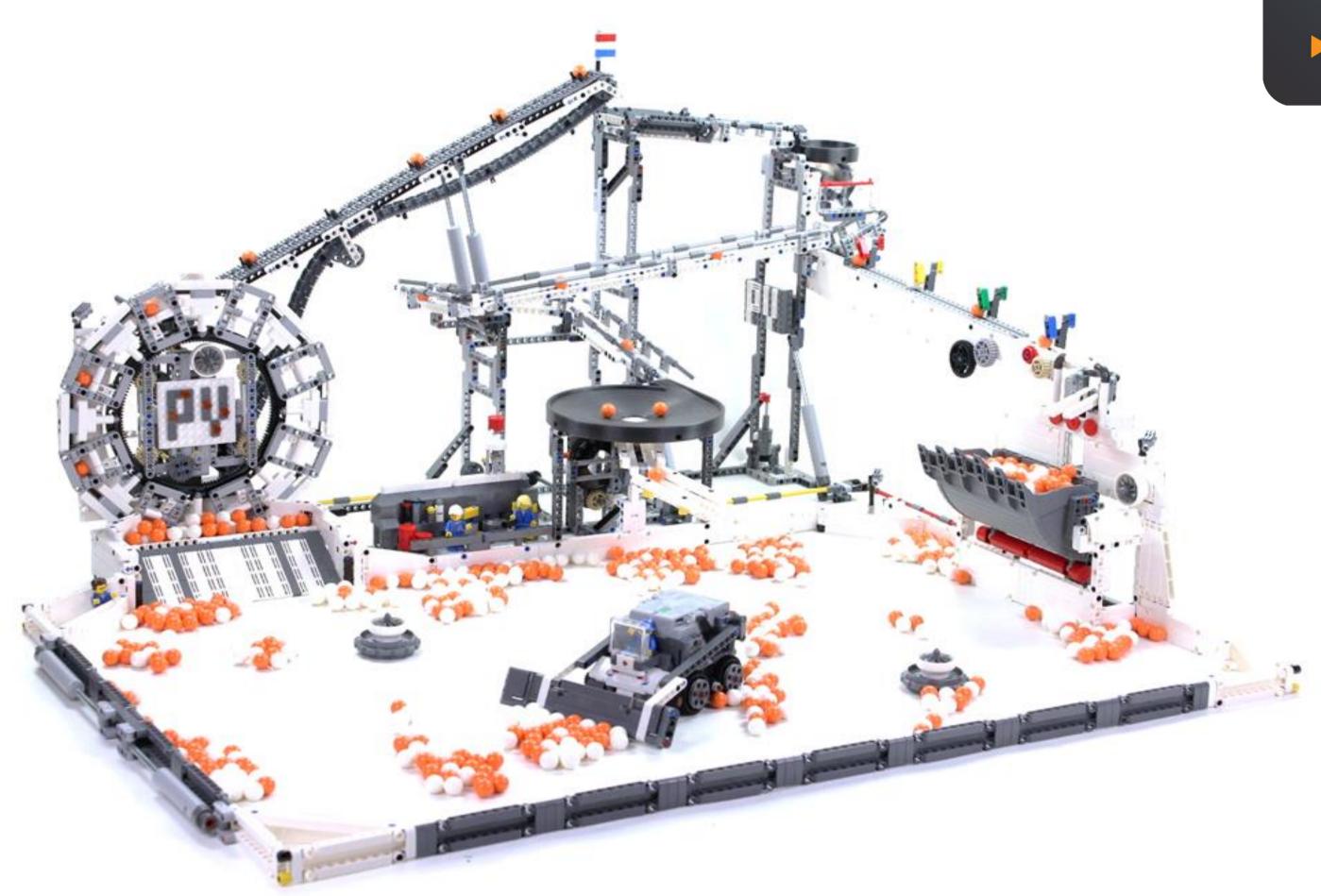

Open the LEGO Powered Up app on your smart device.

Complete the steps in the correct order by following the numbers.

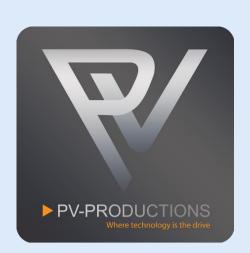

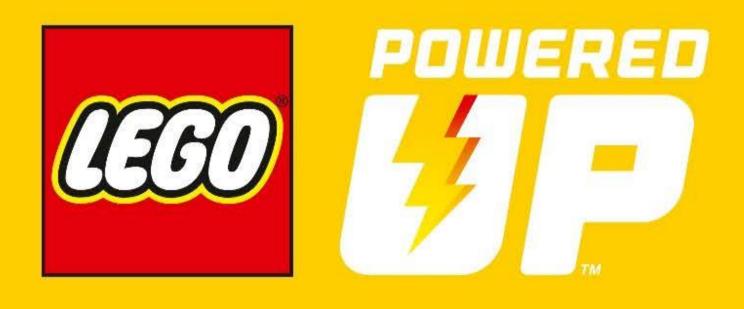

First click on the gear icon to go to settings (1).

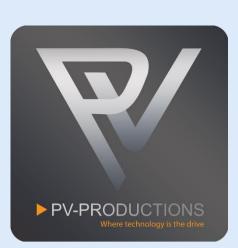

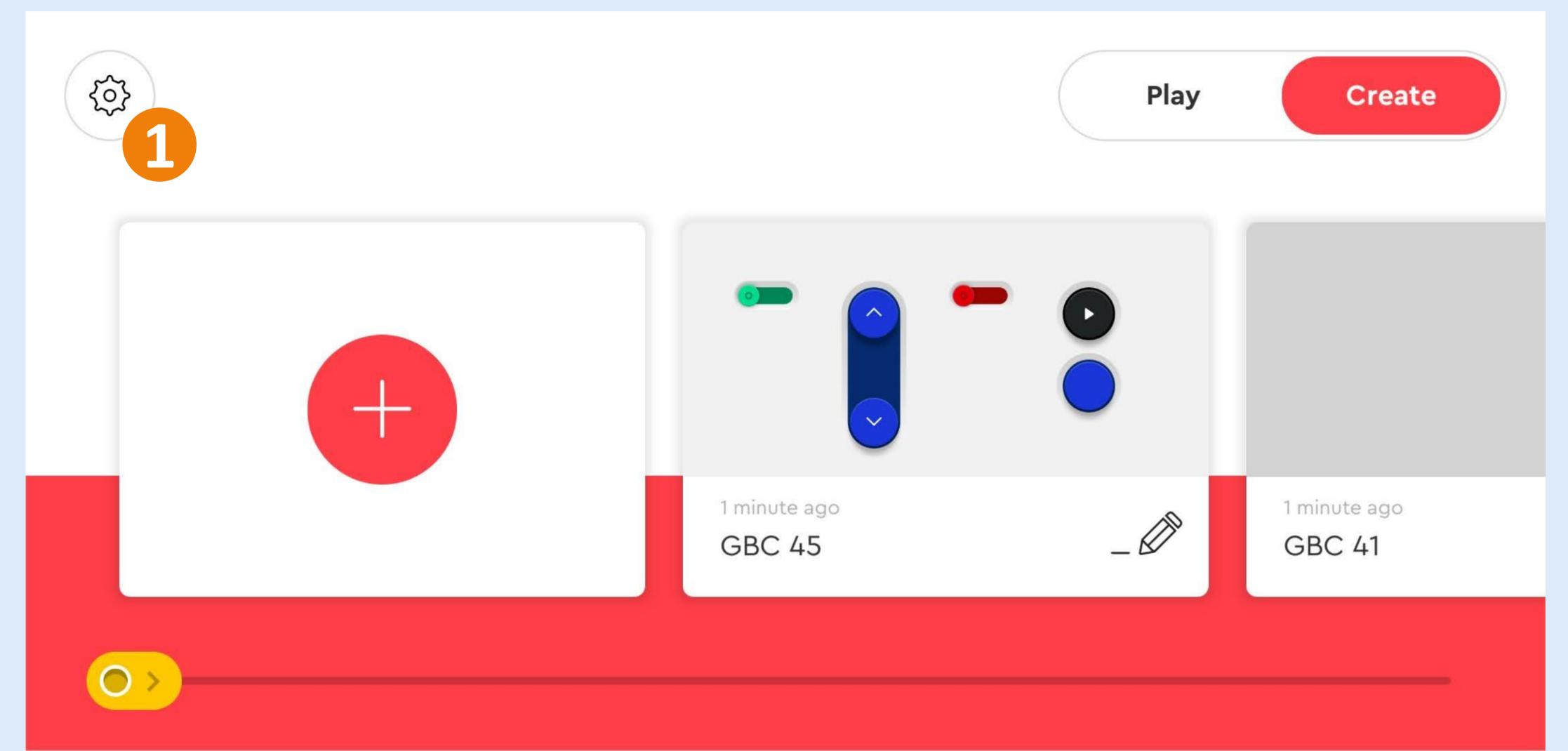

Click on the "Default Palette Level" button (1) and select on "Advanced" (2). Once selected, go back via arrow icon (3).

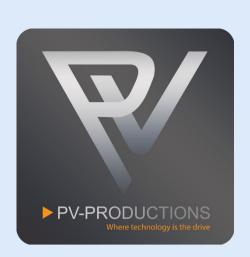

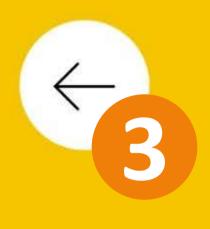

Language

Settings

About

Help

# Settings

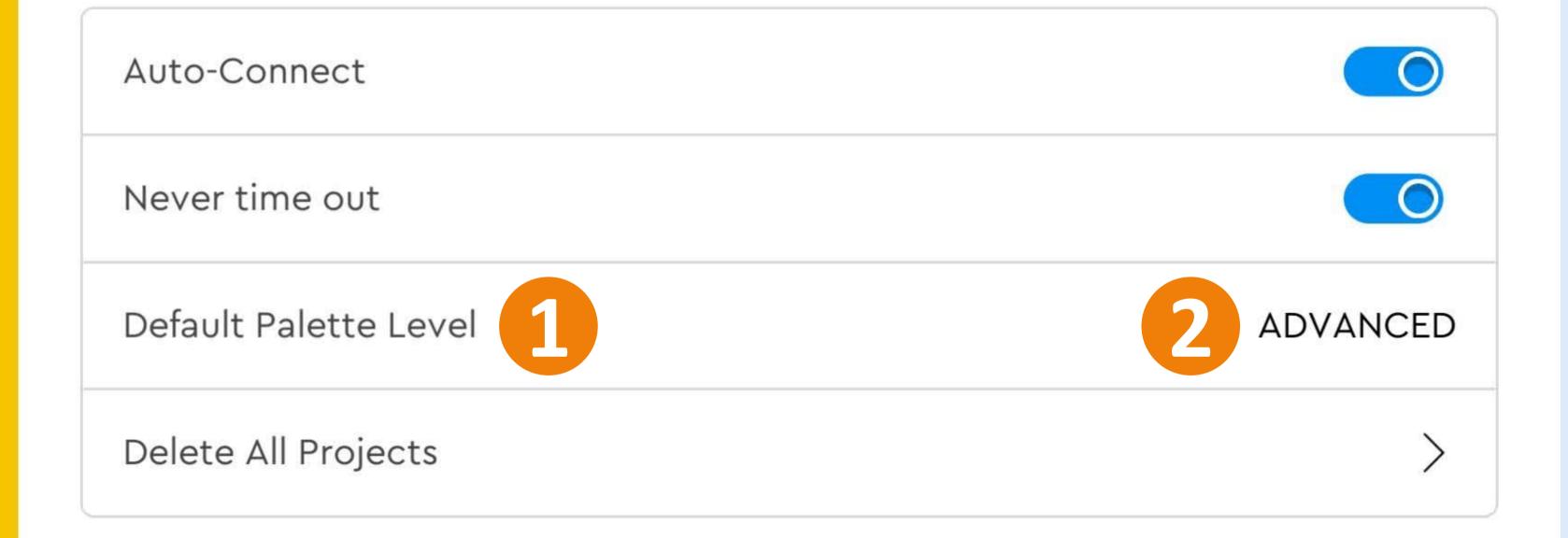

3.7.0

Click on the "Create" button (1) and tap on the + sign (2).

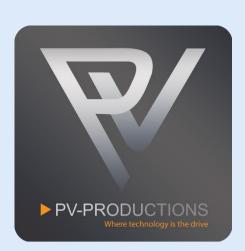

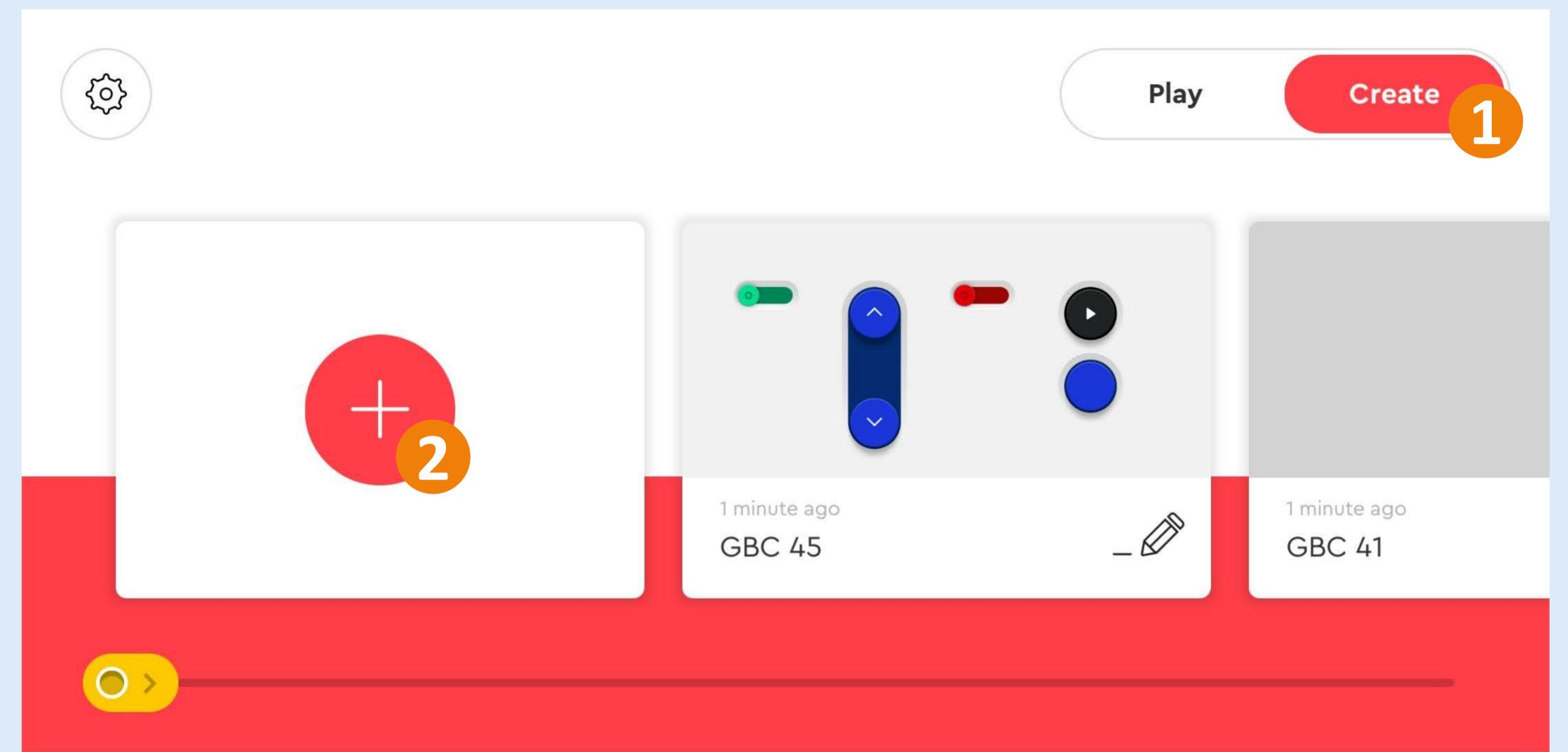

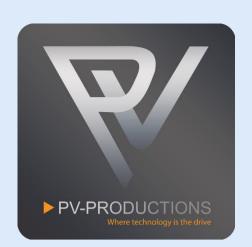

01 - 03

### NAME YOUR PROJECT

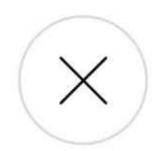

1

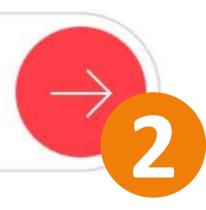

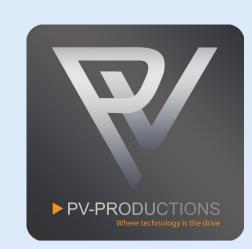

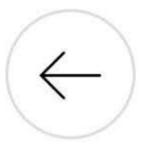

02 - 03

#### CHOOSE PROJECT TYPE

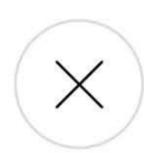

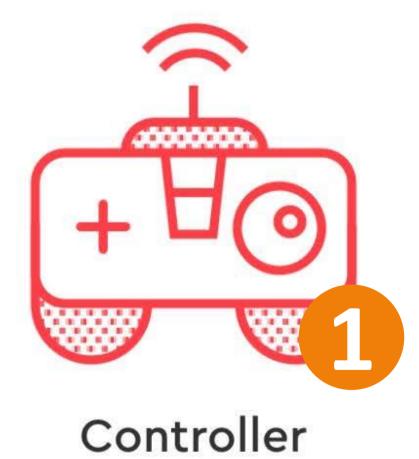

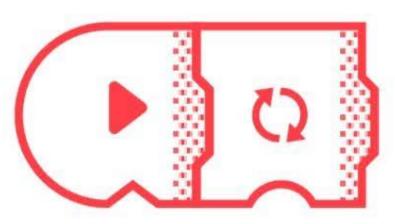

Coding

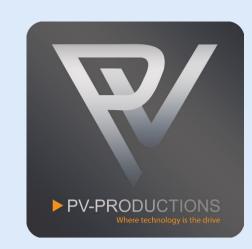

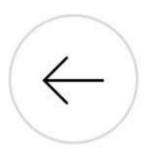

03 - 03

### CHOOSE CONTROLLER

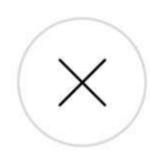

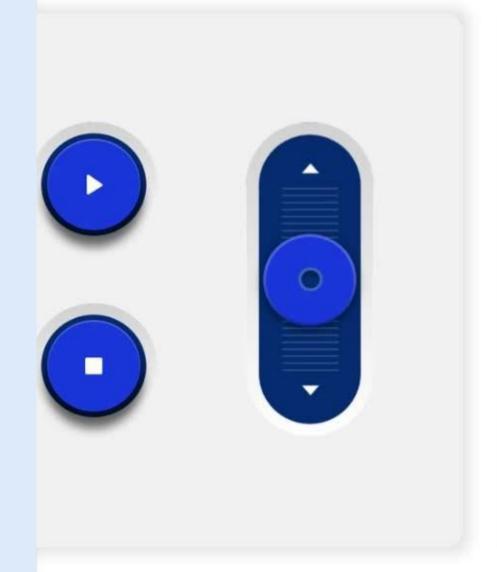

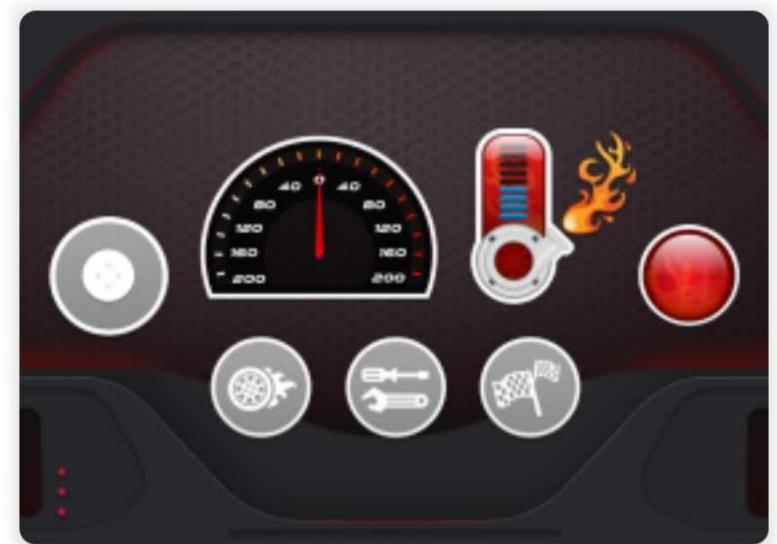

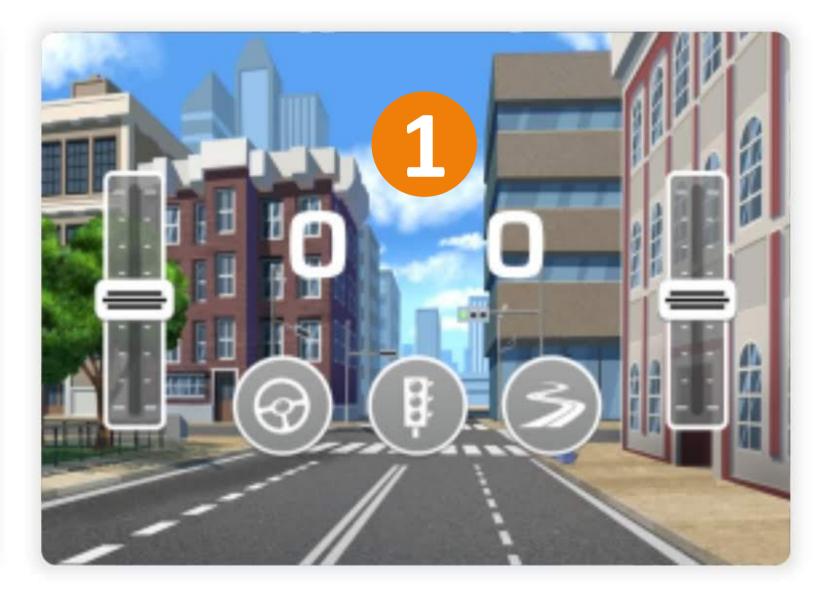

You now see the controller interface. Click on the code icon.

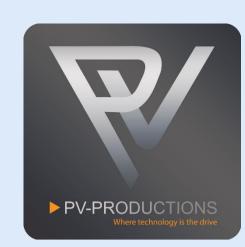

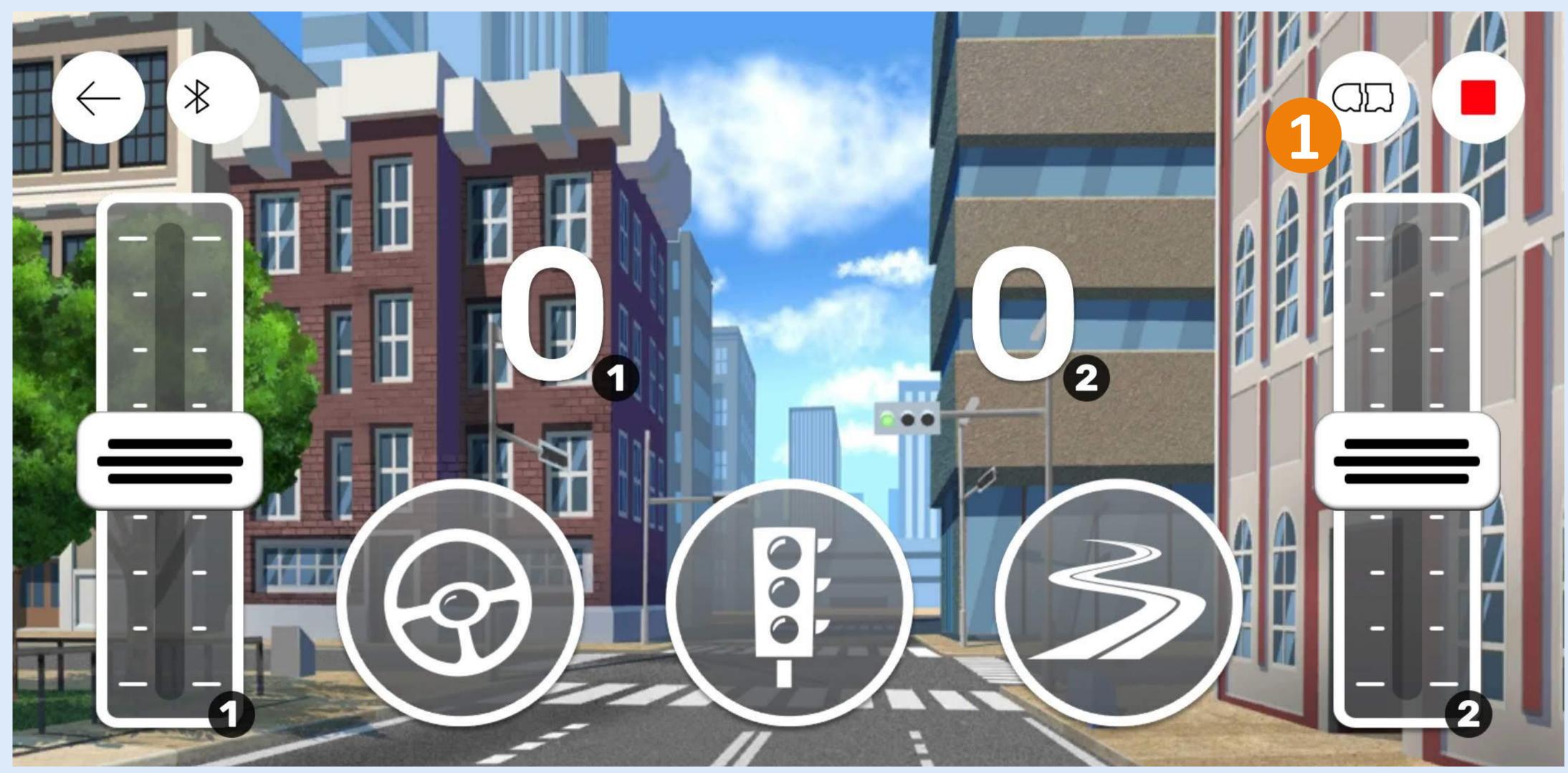

This is the code interface. You can zoom in and out by pinching your fingers. Zoom in on the right side (1). We have to make a few changes.

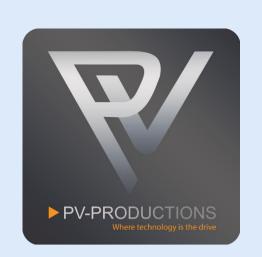

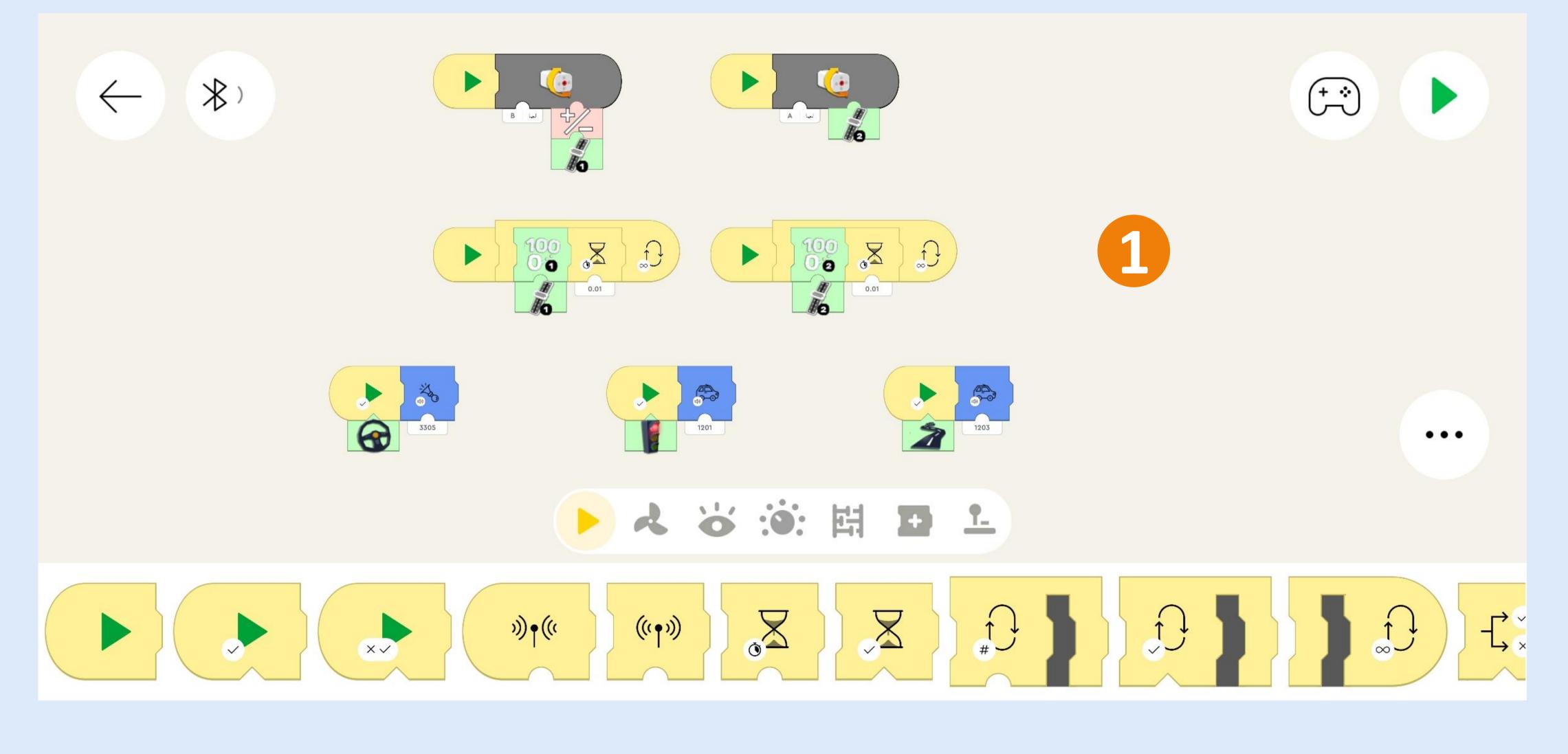

We have to create a complete new code block. You can find all the blocks in the library of the same color. Drag them into the project one by one on the code interface. Start from the left and work from the outside in. So first get the yellow start block (1) followed by a loop block (2). Inside this loop block you have to place 2 extra loop blocks (3) which are triggered by the traffic light controller button (4). Then add the motor blocks (5) and set the correct speed (6). Make sure to select Hub 2 and output D (7) (8).

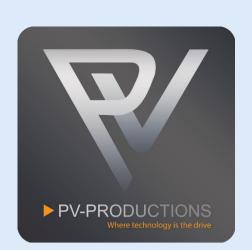

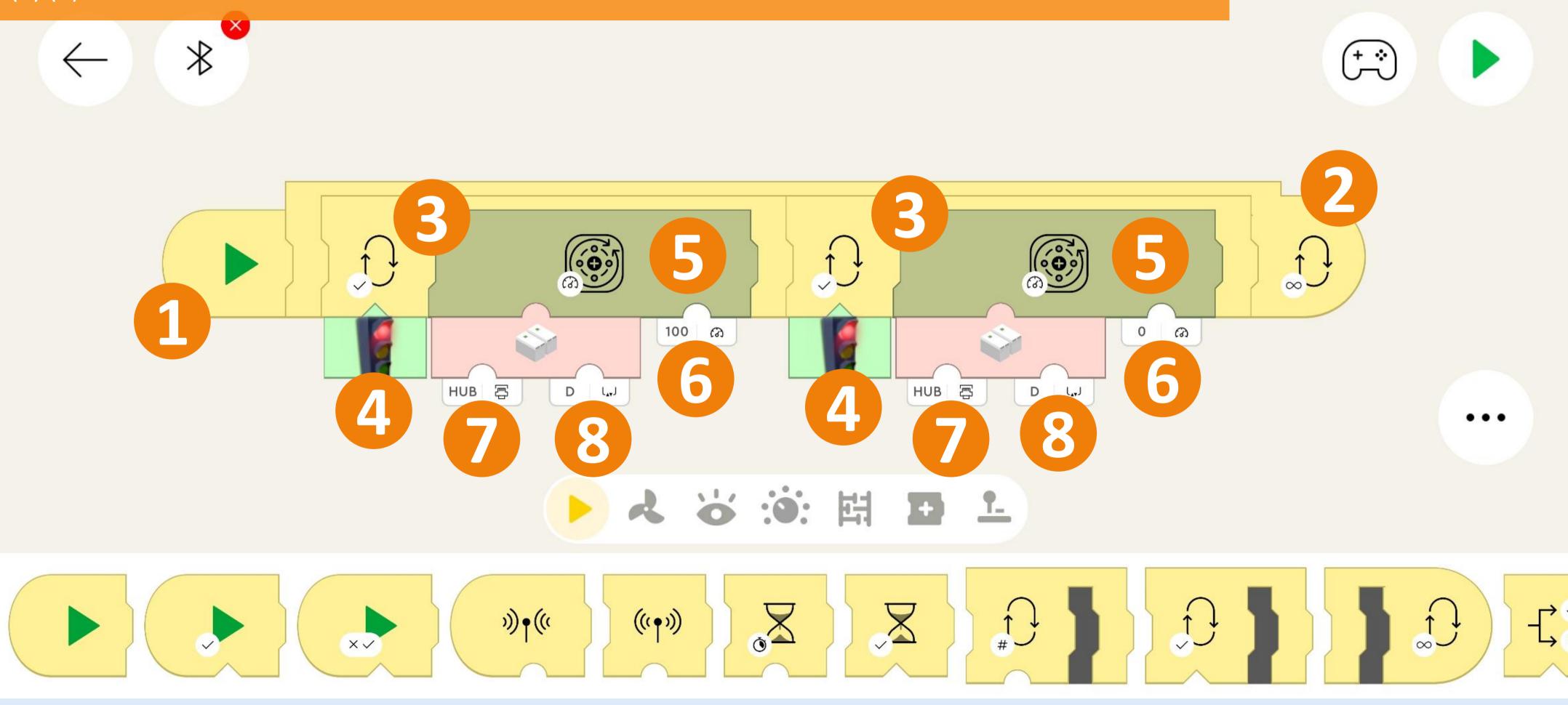

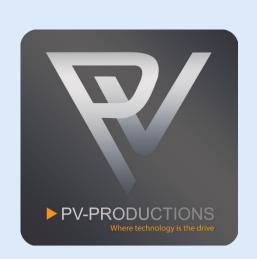

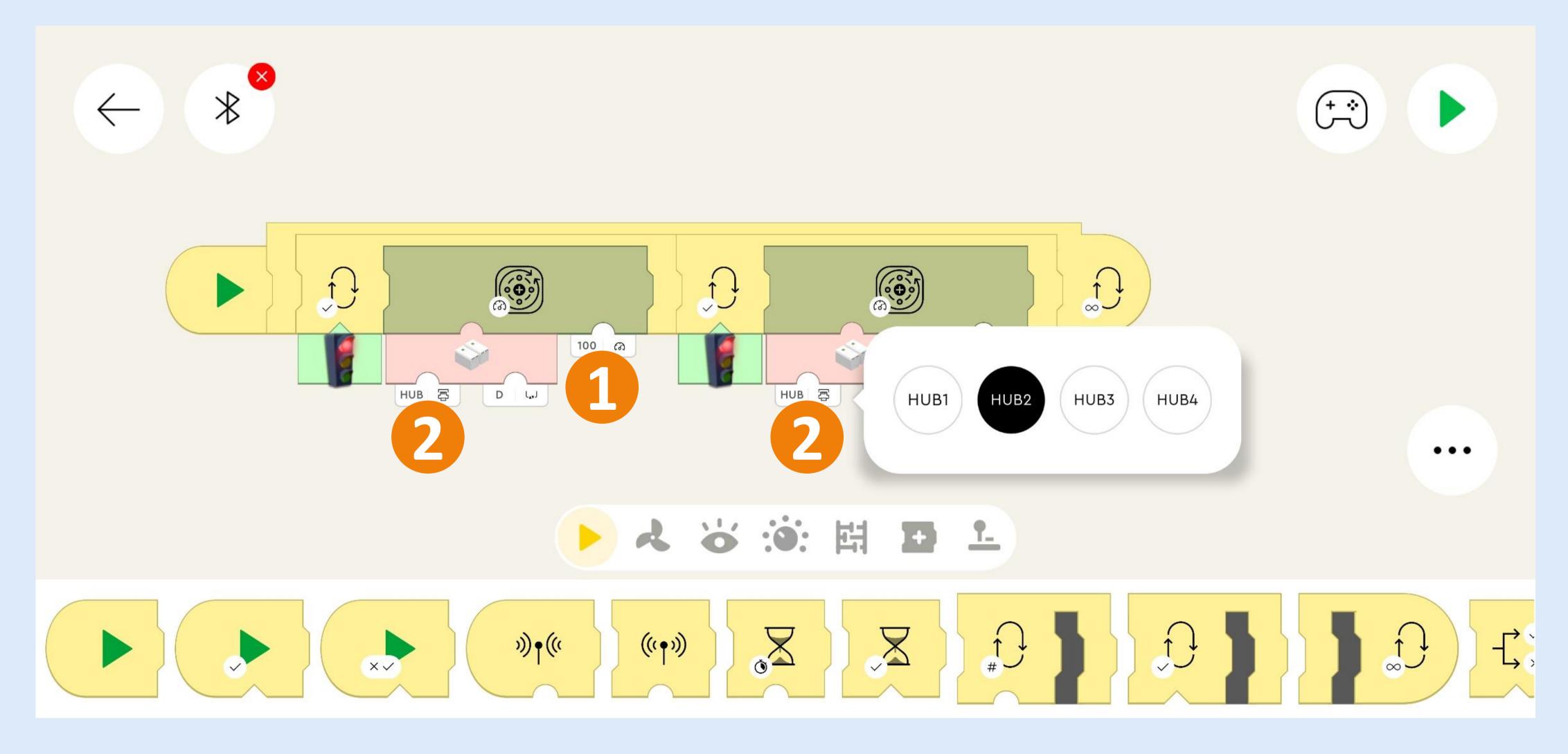

The end result should look like this. Note the 2 blocks on the right side (1).

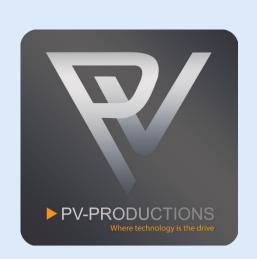

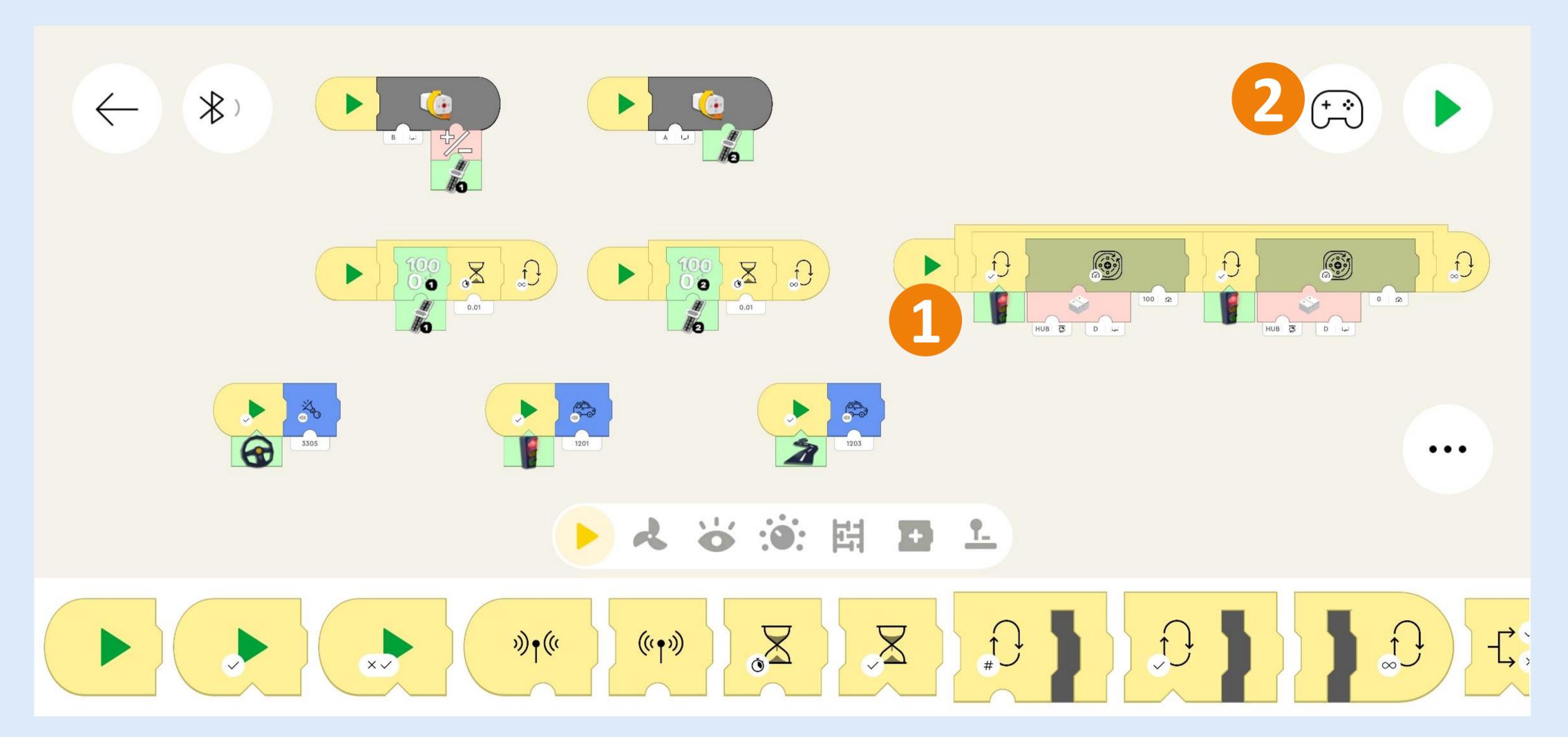

Now we have to set the LEGO Powered Up hubs in the correct order. Click on the Bluetooth Icon and turn both hubs on (1). The GBC Ball Dozer hub should be the top one. If this is not the case you have to drag them via the hamburger menu on the right (2). You can optionally rename them clicking on the pencil icon (3). Close the Bluetooth menu if all is exactly like shown below (4).

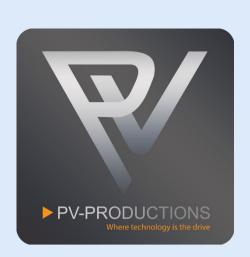

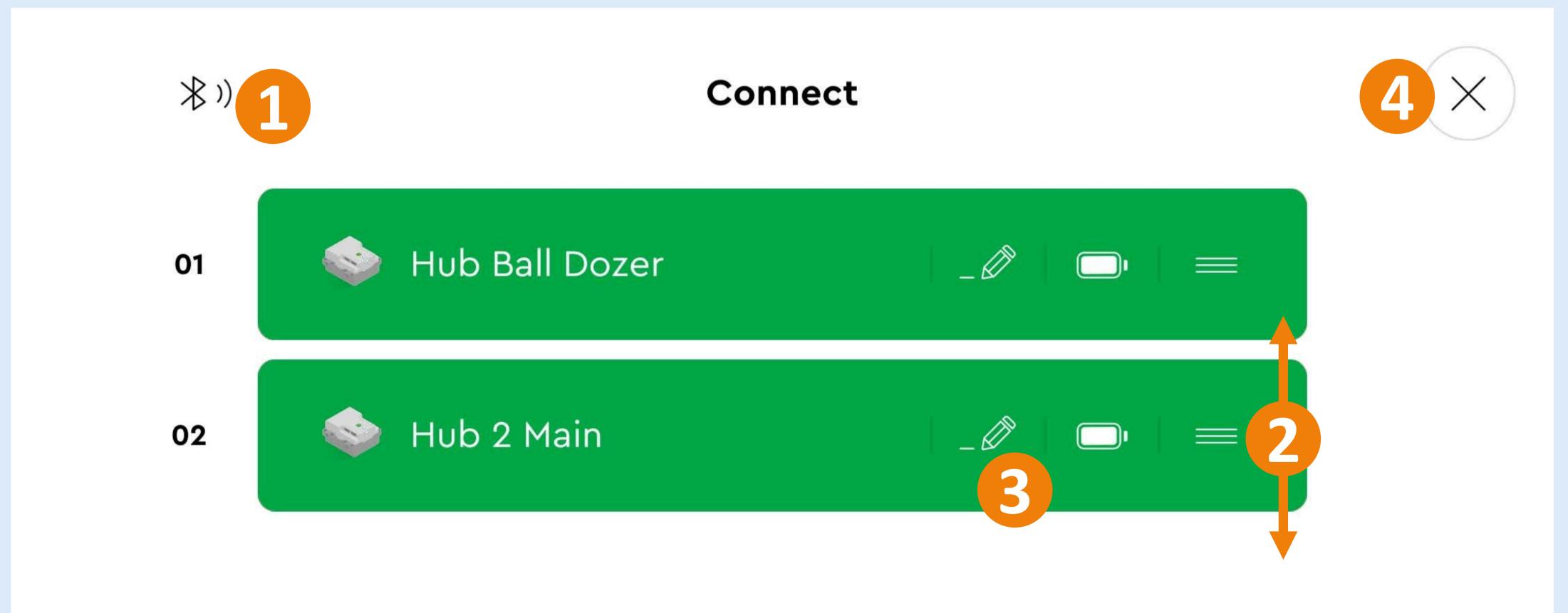

You are all set! Switch to the controller interface to control the machine (1). Feel free to explore the code and add your own functionality. We can't wait to see all your cool inventions!

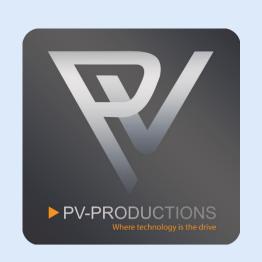

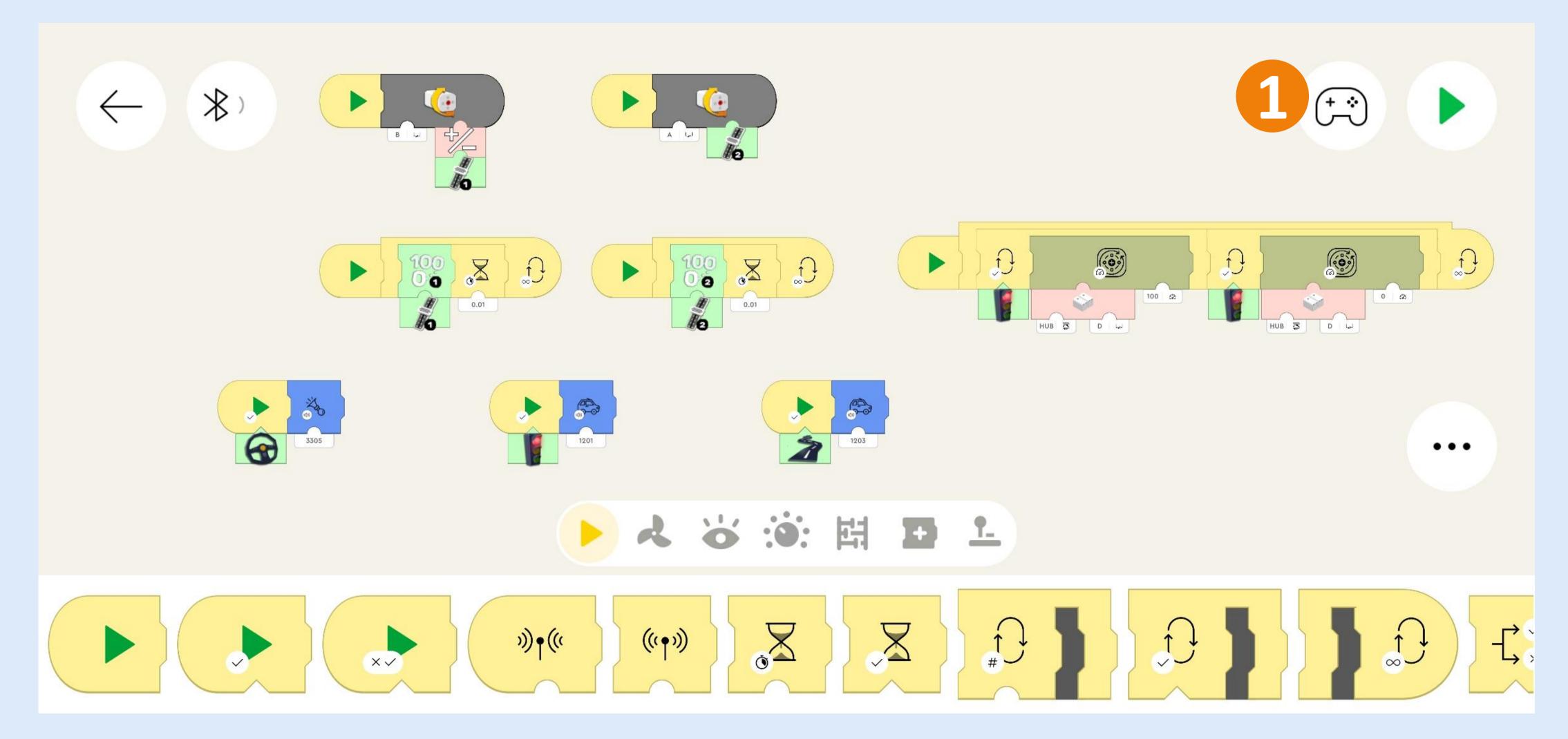

The 2 sliders on the left and right control the GBC Ball Dozer (1). The Traffic Light button starts and stops the main motor of the GBC (2).

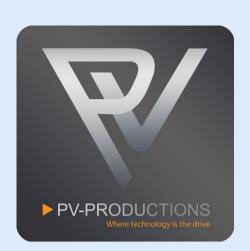

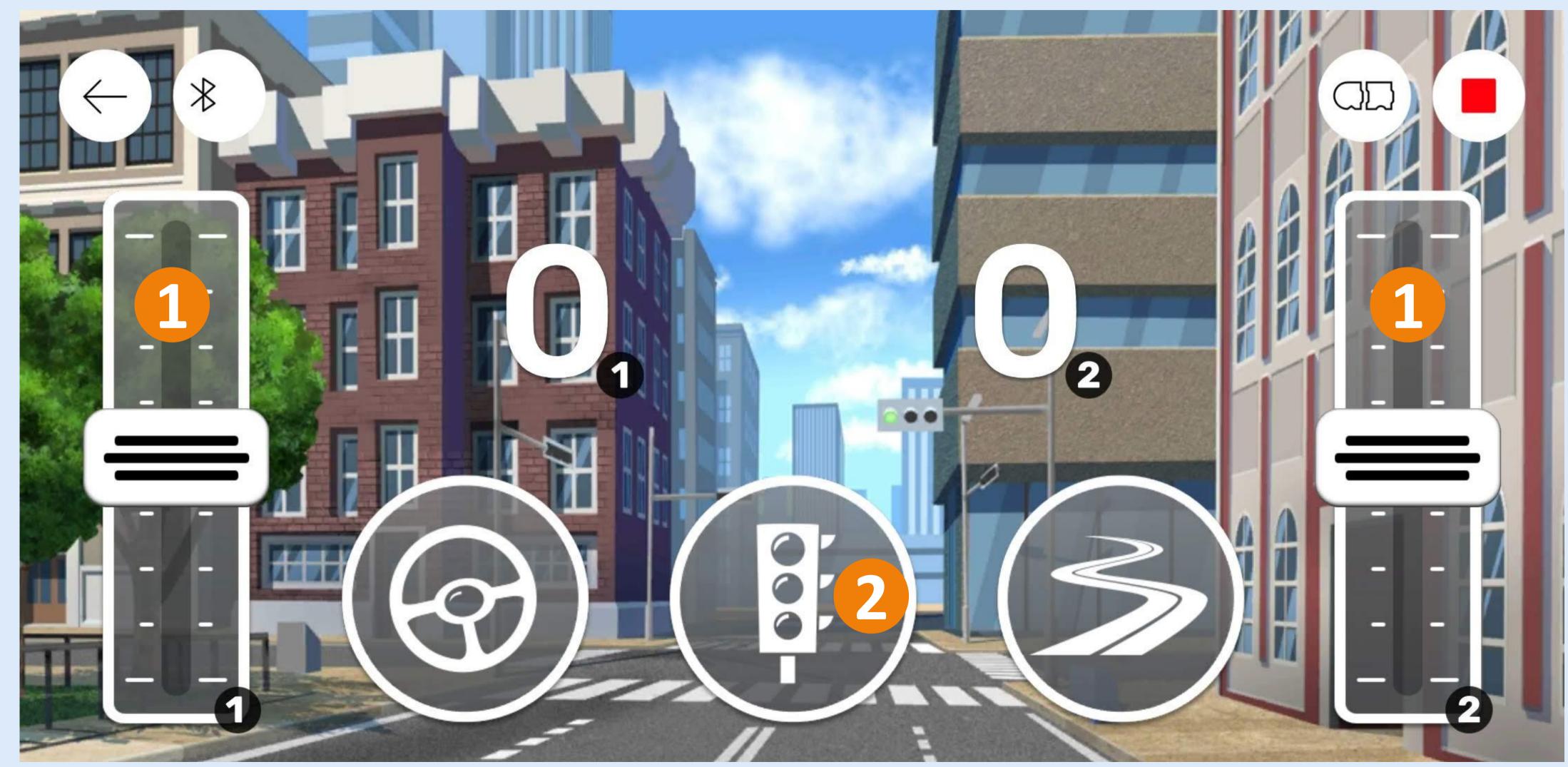